# **Modif Documentation**

# **Co-evolution User Guide**

**-**

*This document explains the steps for using ModifRoundtrip for a Co-evolution (Refactoring and Migration)*

June, 2015

by Paola Vallejo, Jean Philippe Babau

Modif Documentation- Simple Migration User Guide 1/14

## **Table of contents**

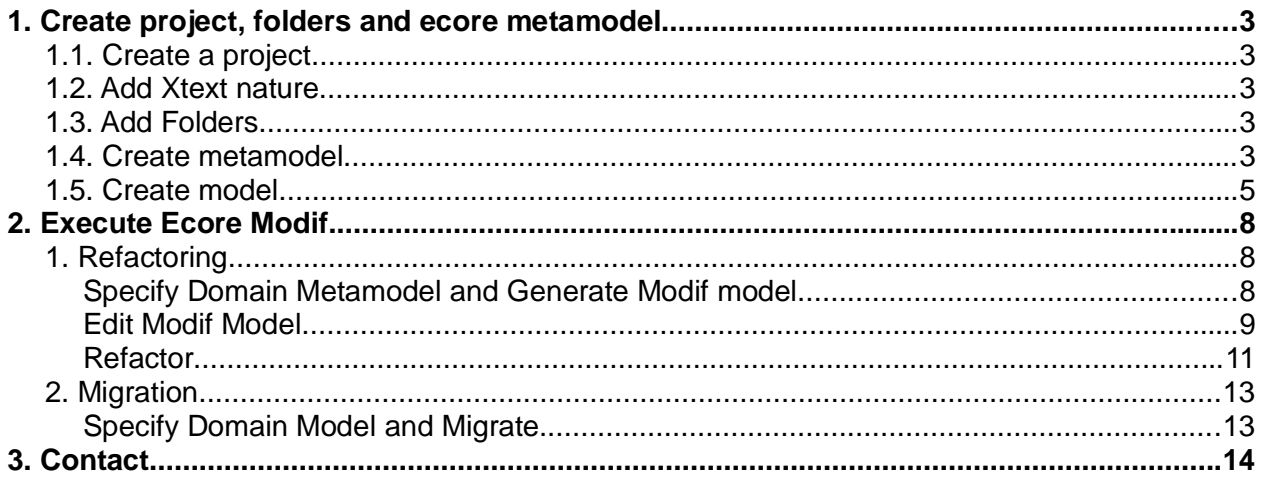

### **1. Create project, folders and ecore metamodel**

### *1.1. Create a project*

Create a new Empty EMF project and, for example name it *Test\_Vehicles*

File New Other... Eclipse Modeling Framework/Empty EMF Project Next Specify the project name [Test\_Vehicles] Finish

### *1.2. Add Xtext nature*

Add the Xtext Nature to the Test project

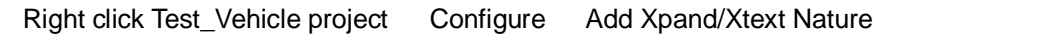

### *1.3. Add Folders*

Keep the **model** folder and add three additional folders:

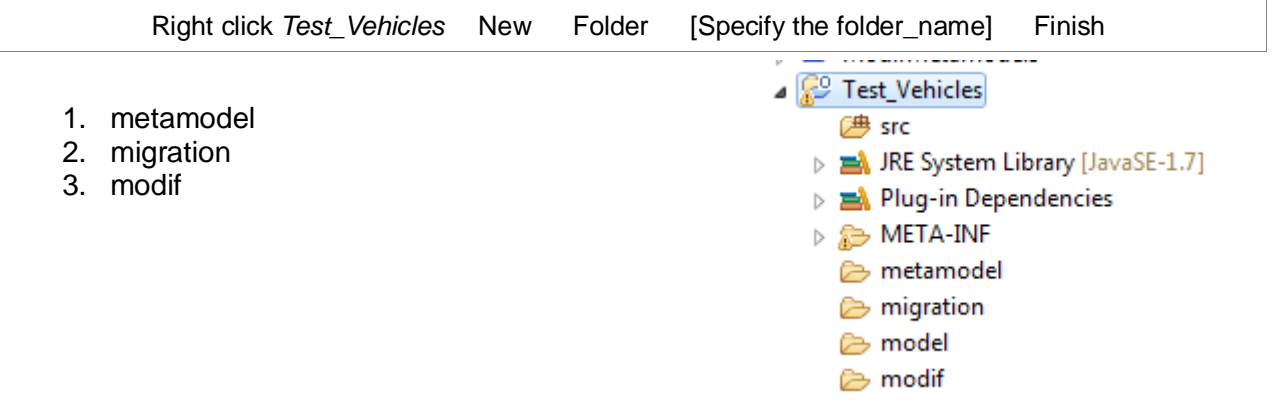

#### *1.4. Create metamodel*

In the *metamodel* folder, create a new ecore model. And for the example, name it *Vehicles.ecore*

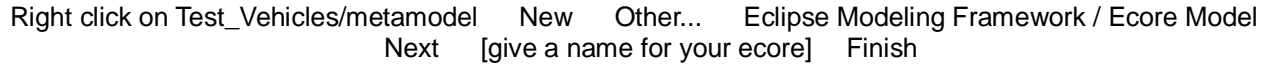

Then set the ecore model properties as follows:

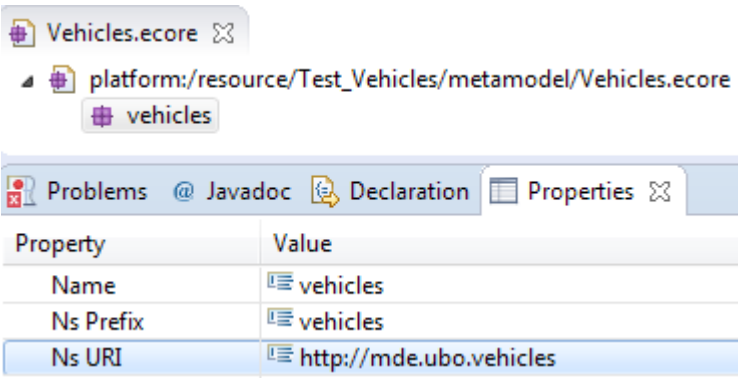

Add the EClasses to the metamodel.

 $\Gamma$ 

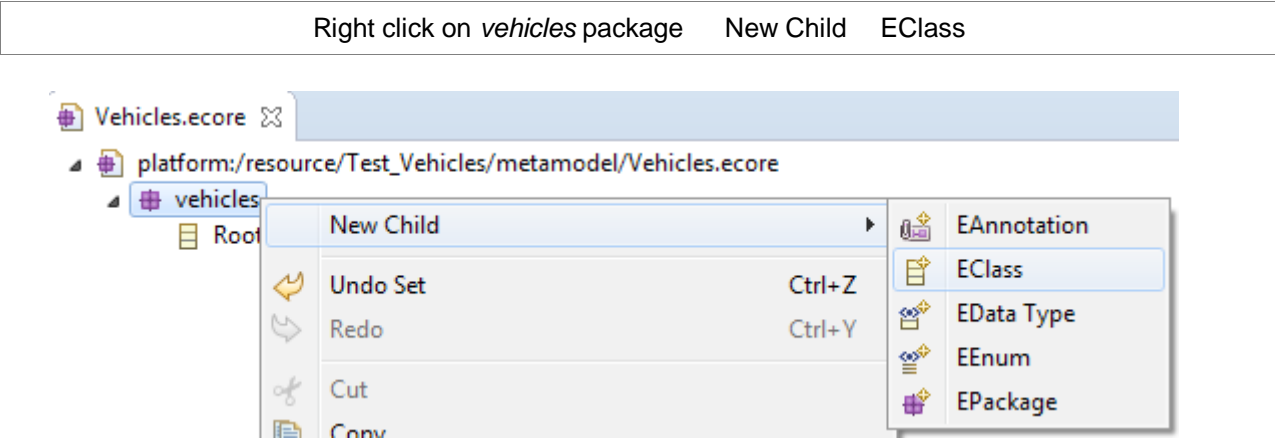

Add the EReferences and EAttributes to the metamodel.

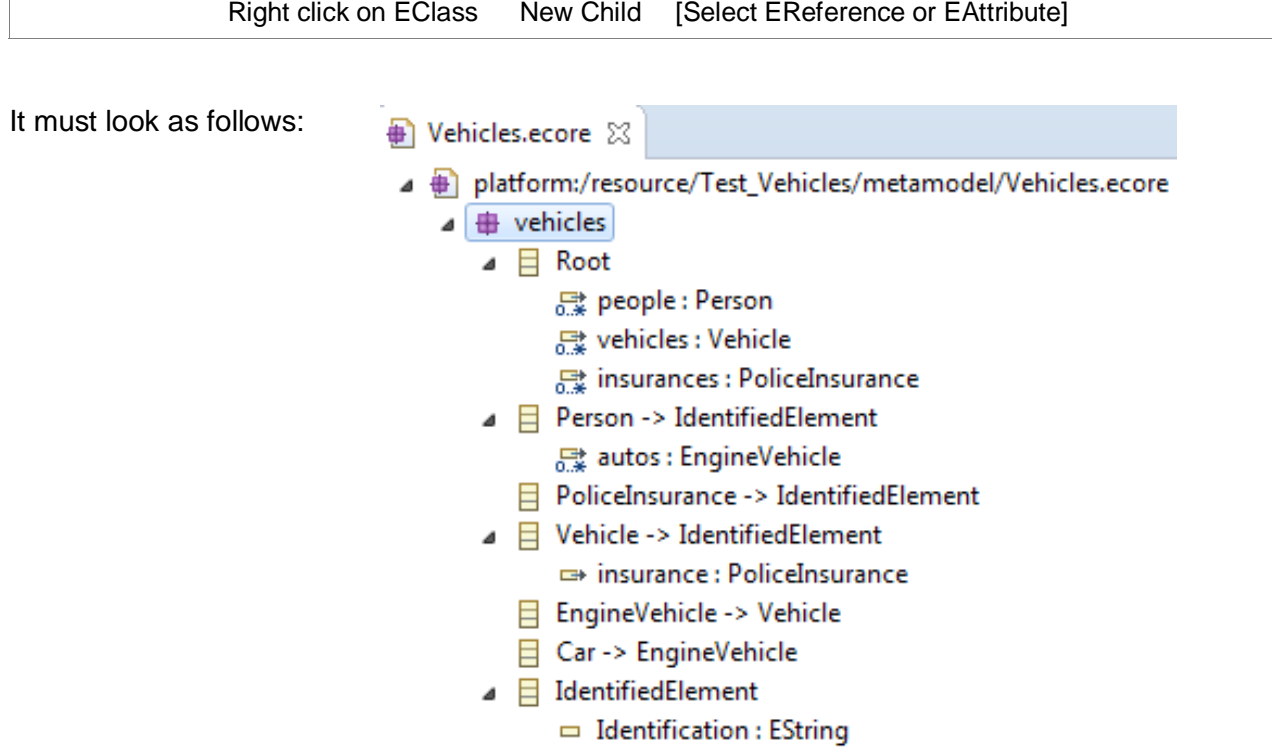

Modif Documentation- Simple Migration User Guide 4/14

In this metamodel there is a **Root** EClass composed of **Person**s (*person* EReference), **Vehicle**s (*vehicles* EReference) and **PoliceInsirance**s (*insurance* EReference). Person, Vehicle and PoliceInsurance have an identification (*identification* EAttribute). A Person can have some Vehicles. Each Vehicle has an asociated PoliceInsurance.

Graphically, it looks as follows:

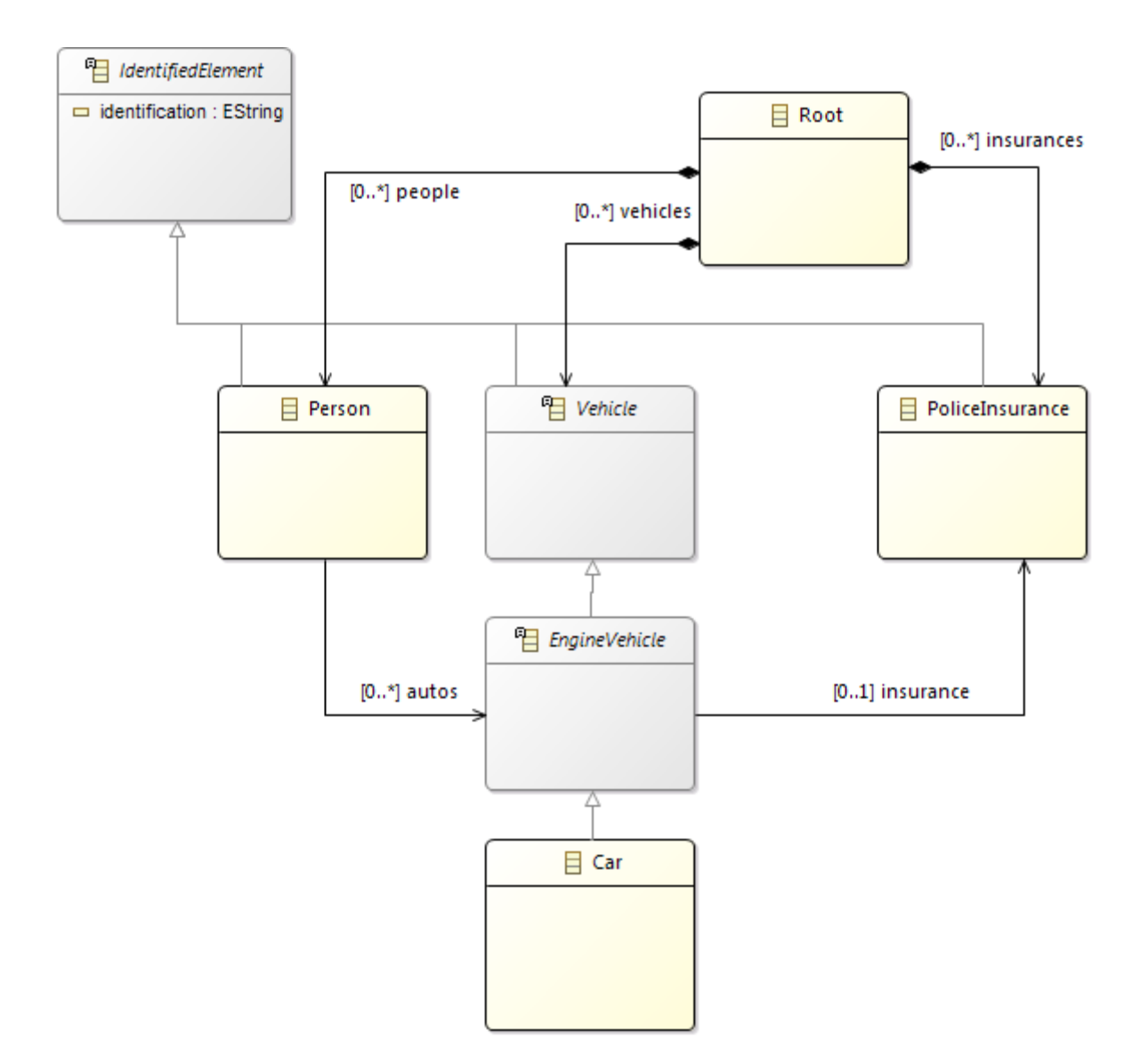

Please note: as usual with Ecore, an *EClass* plays a root role in the graph of *EClasses*; the name *Root* is not mandatory but, what is important is that, this *EClass* contains directly or indirectly all the other concrete *EClasses.*

### *1.5. Create model*

In the *model* folder, create a new ecore model. And for the example, name it *vehiclesModel.vehicles.xmi*.

#### Please note:

the model name must respect the following rule: modelName**.metamodelName.xmi**

Right click on the root EClass [Root] Create Dynamic Instance(D) Main.java ⊕ Vehicles2.ecore Nehicles.ecore ⊠ A Dlatform:/resource/Test\_Vehicles/metamodel/Vehicles.ecore  $\triangleleft$   $\triangleq$  vehicles  $\triangleright$   $\Box$  Root New Child  $\blacktriangleright$  $\triangleright$   $\Box$  Perso **New Sibling**  $\blacktriangleright$  $\triangleright$   $\boxminus$  Polic  $\triangleright$   $\Box$  Vehic  $\oslash$ Undo  $Ctrl + Z$  $\triangleright$   $\Box$  Engil  $\heartsuit$ Redo  $Ctrl+Y$  $\triangleright$   $\equiv$  Car  $\triangleright$   $\Box$  Ident of Cut Ð Copy Paste Ê X Delete Validate Live Validation Control... **Le** Show Hierarchy Show References Create Dynamic Instance...

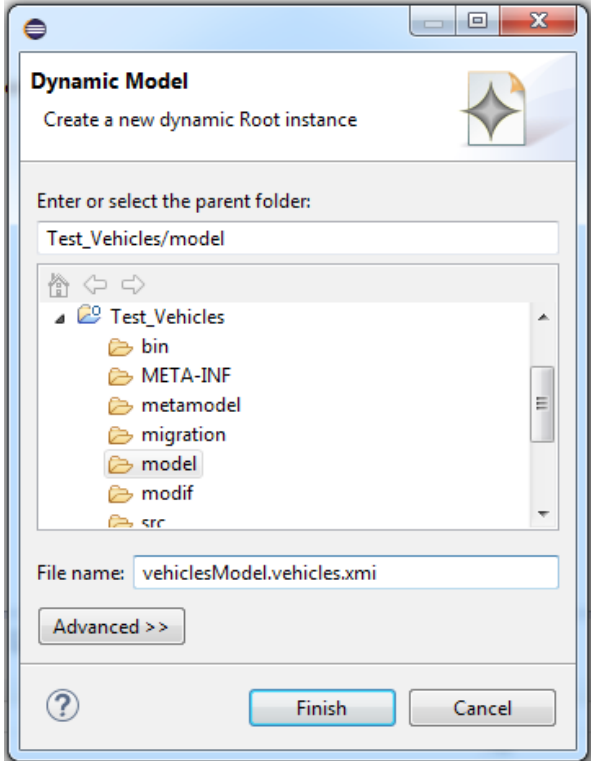

Right click on EClass New Child [Select element to create

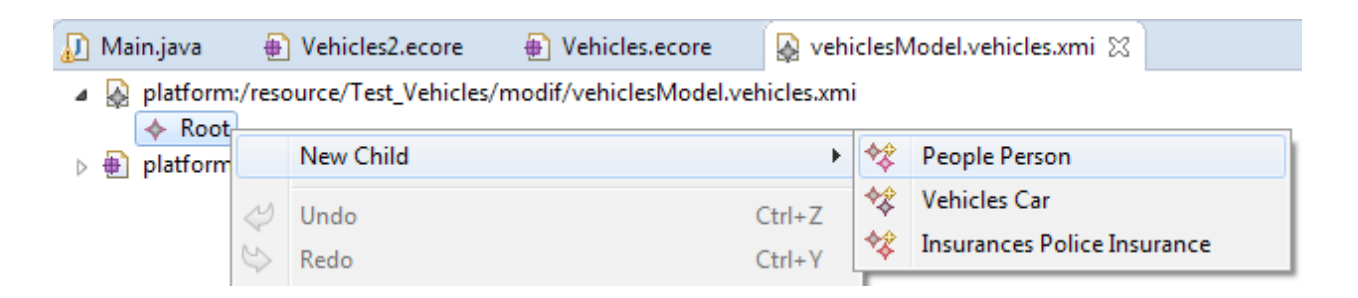

Fill the properties of the element

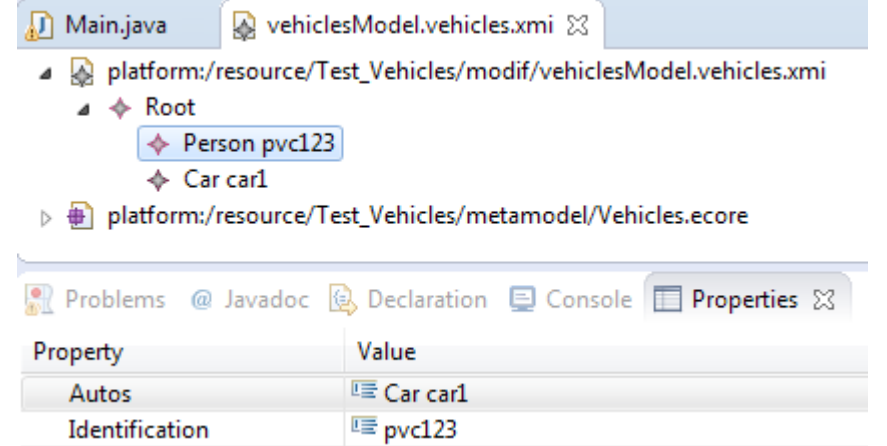

The model should looks as follows:

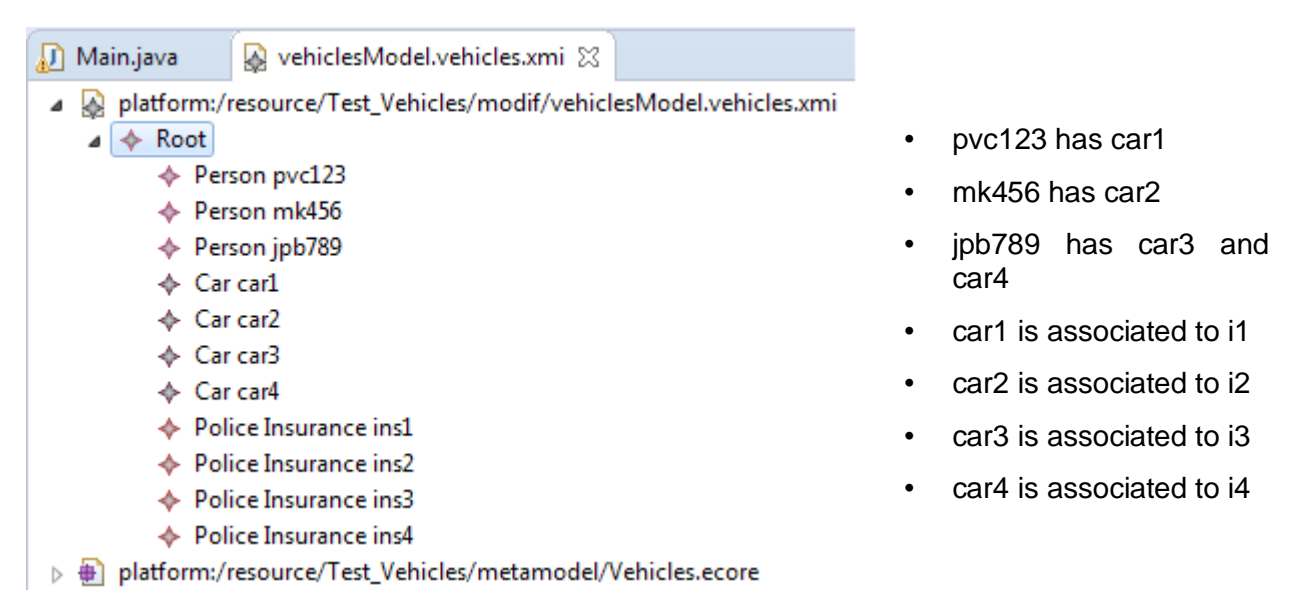

## **2. Execute Ecore Modif**

### *1. Refactoring*

Open the EcoreModif project, navigate to *UI/ uiModif* and execute *Main.java*

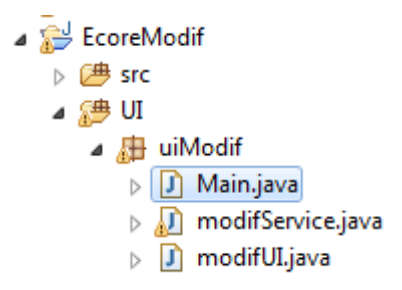

In the oped ModifRoundtrip form, click on *New* and then click on *Simple Migration*.

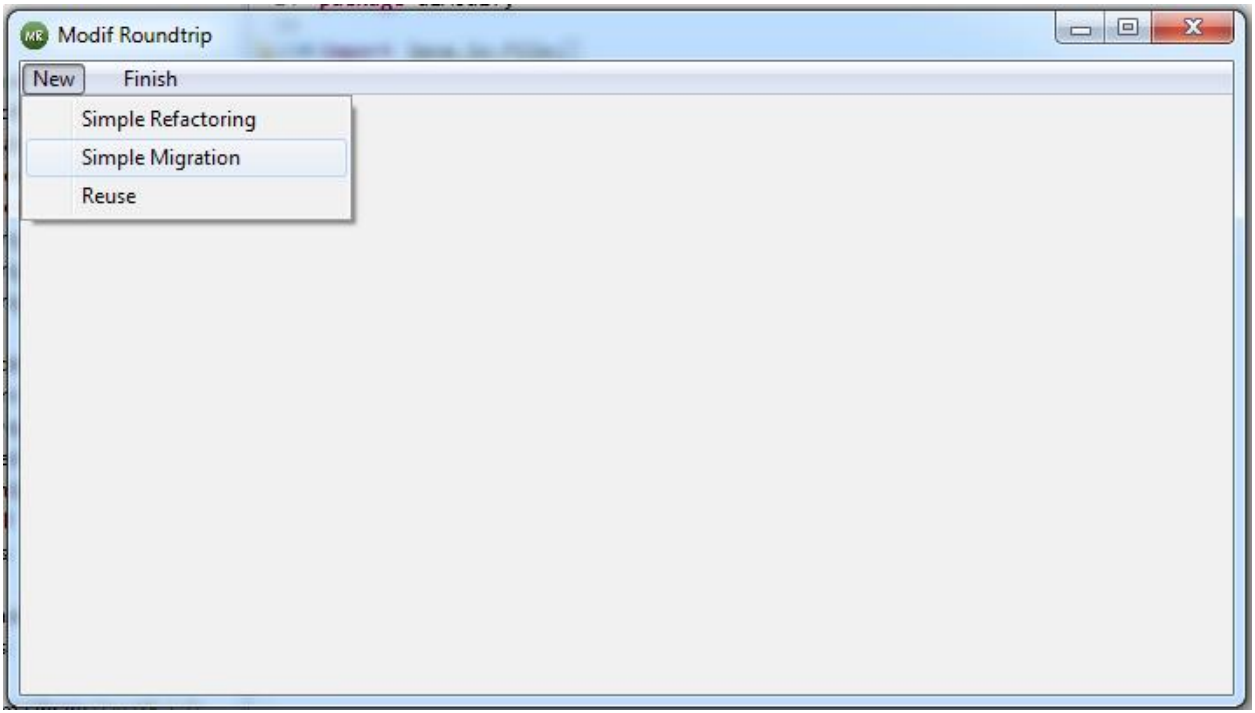

Now perform the following steps in order:

### **Specify Domain Metamodel and Generate Modif model**

- Click on *Select* for Domain Metamodel and specify the path to the ecore file *Vehicles.ecore* (Test\_Vehicles/metamodel folder)
- Select *NoModif* (or *EraseAll*) and then click on the **Generate Modif** button. If the Domain Metamodel path is not correct, an error message appears when executing the modif model generation

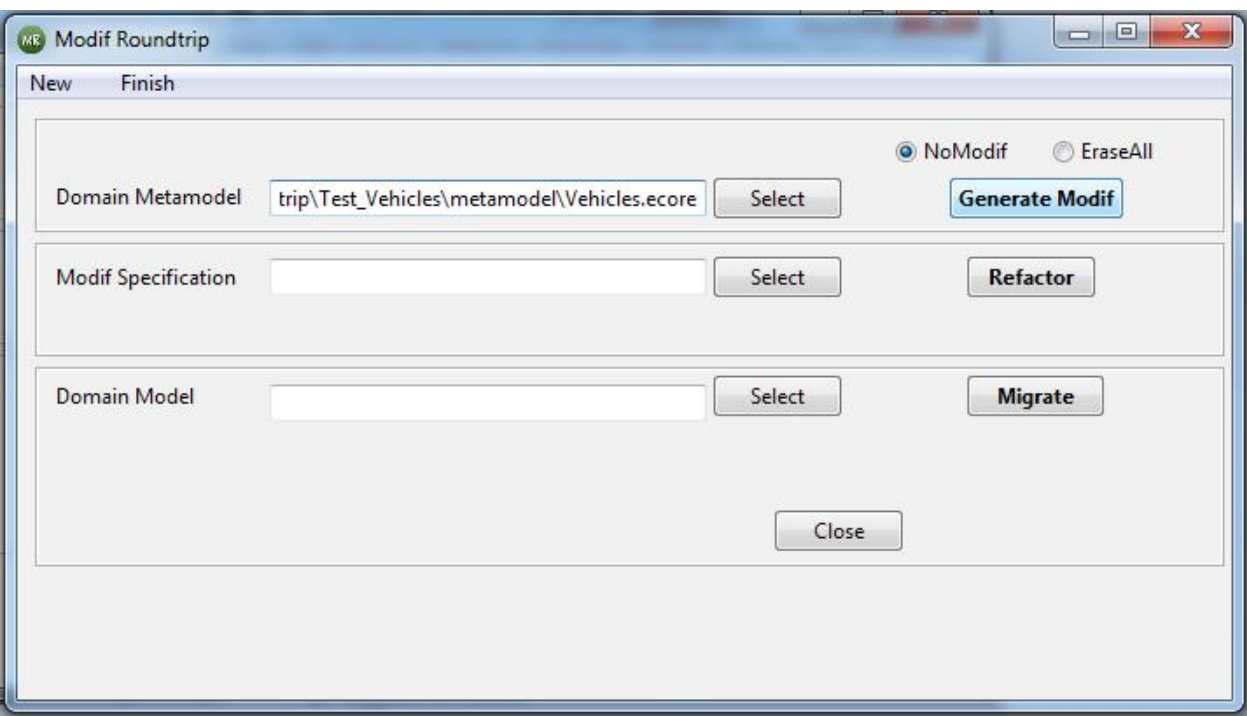

• Refresh the *Test\_Vehicles* project, the modif model appears in the *modif* folder

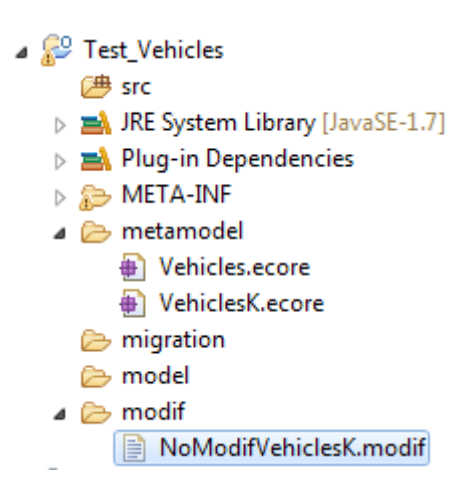

### **Edit Modif Model**

Make a copy of the NoModifVehiclesK.modif (or EraseAllVehiclesK.modif) file, paste it in the *modif* folder and name it % Lehicles-to-Vehicles2.modif+ Then, open the Vehicles-to-Vehicles2.modif using the text editor or the xText editor as shown below:

```
J Main.java
               ⊕ Vehicles.ecore
                                   ■ Vehicles-to-Vehicles2.modif 23
  10 root vehicles to vehicles2
  2 Prefix vehicles to vehicles2
  3 URI "file:/C:/ModifRoundtrip/Test Vehicles/metamodel/VehiclesK.ecore" to
    "file:/C:/ModifRoundtrip/Test Vehicles/metamodel/VehiclesK2.econe"
  \Delta\overline{\mathbf{r}}6 class \{7\ThetaRoot to Root {
             ref people to people bounds (0, -1) to (0, -1)\mathbb{R}\mathbf{q}ref vehicles to vehicles bounds (0, -1) to (0, -1)ref insurances to insurances bounds (0,-1) to (0,-1)10
             att UUID to UUID bounds (0,1) to (0,1)11
         \} ;
 12<sup>°</sup>13⊝
         Person to Person {
 14
             ref autos to autos bounds (0, -1) to (0, -1)15
         \} ;
 16
         PoliceInsurance to PoliceInsurance ;
 17<sup>°</sup>Vehicle to Vehicle {
 18
              ref insurance to insurance bounds (0,1) to (0,1)19
         \};
 20
         EngineVehicle to EngineVehicle;
         Car to Car ;
 2122⊝
         IdentifiedElement to IdentifiedElement {
 23
             att Identification to Identification bounds (0,1) to (0,1)att UUID to UUID bounds (0,1) to (0,1)24
 25
         ŀ
 26 }
```
Edit the modif file in this way:

- For **root**, *rename* it **to** vehicles2**K** (do not forget to put the **K** at the end)
- For **Prefix**, *rename* it **to** vehicles2**K** (do not forget to put the **K** at the end)
- For URI, change % biclesK2.ecore+to % bicles2K.ecore+
- *rename* Root **to** Main
- **hide** EngineVehicle
- **flatten hide** IdentifiedElement

Please note: K at the end of root, Prefix and URI is mandatory

Finally, save the model, it will look as shown below

```
\sqrt{2} Main.java
               ⊕ Vehicles2.ecore
                                    ■ Vehicles-to-Vehicles2.modif ※
  10 root vehicles to vehicles2K
  2 Prefix vehicles to vehicles2K
  3 URI "file:/C:/ModifRoundtrip/Test_Vehicles/metamodel/VehiclesK.ecore" to
  4                                   "file:/C:/ModifRoundtrip/Test_Vehicles/metamodel/Vehicles2K.ecore"
  \overline{R}6 class \{7\ThetaRoot to Main {
             ref people to people bounds (0, -1) to (0, -1)\mathbb{R}\alpharef vehicles to vehicles bounds (0, -1) to (0, -1)10
              ref insurances to insurances bounds (0, -1) to (0, -1)att UUID to UUID bounds (0,1) to (0,1)11
         Ъ£
12<sub>12</sub>130Person to Person {
              ref autos to autos bounds (0, -1) to (0, -1)1415
         } ;
         PoliceInsurance to PoliceInsurance ;
16
17<sup>°</sup>Vehicle to Vehicle {
18
              ref insurance to insurance bounds (0,1) to (0,1)19
         } ;
20
         hide EngineVehicle to EngineVehicle;
21
         Car to Car ;
 22⊝
         flatten hide IdentifiedElement to IdentifiedElement {
 23
              att Identification to Identification bounds (0,1) to (0,1)24
              att UUID to UUID bounds (0,1) to (0,1)25
         ŀ
 26 }
```
### **Refactor**

- In the ModifRoundtrip form, set the *Modif Specification* Vehicle-to-Vehicles2.modif
- Click on the **Refactor** button

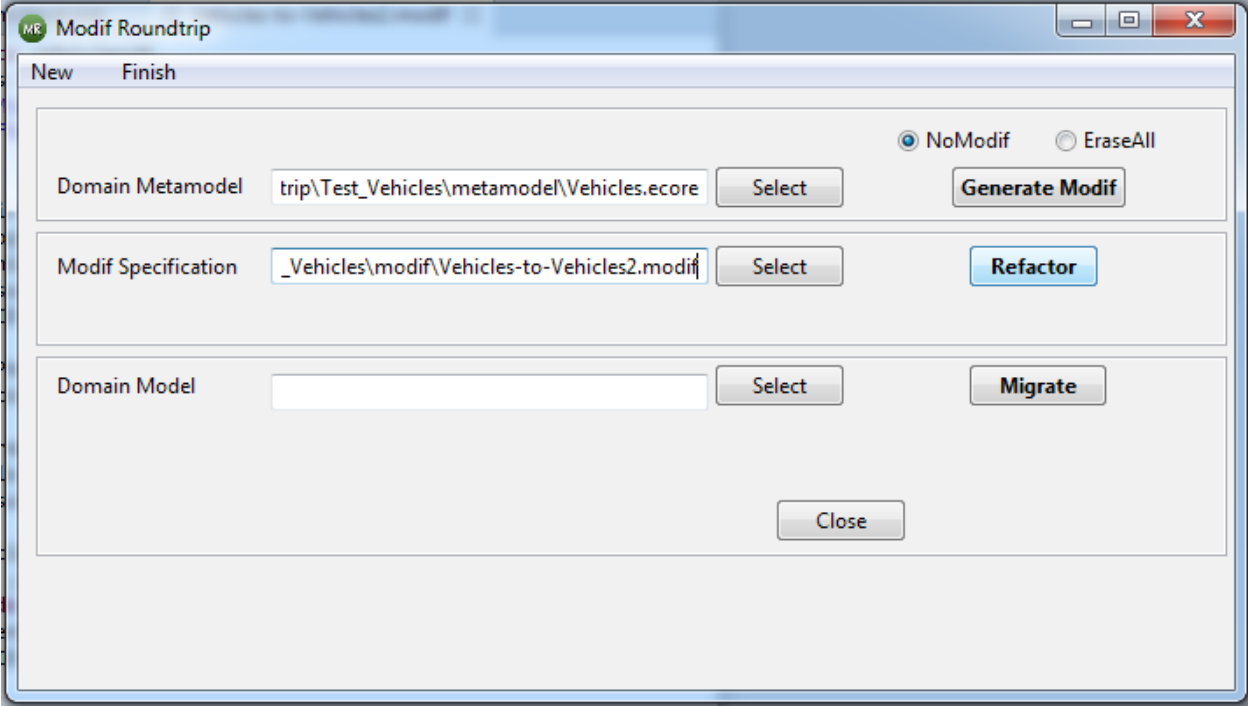

• Refresh the *Test\_Vehicles/*metamodel folder and you will notice that the file V*ehicles2.ecore* is added. It will look as shown below:

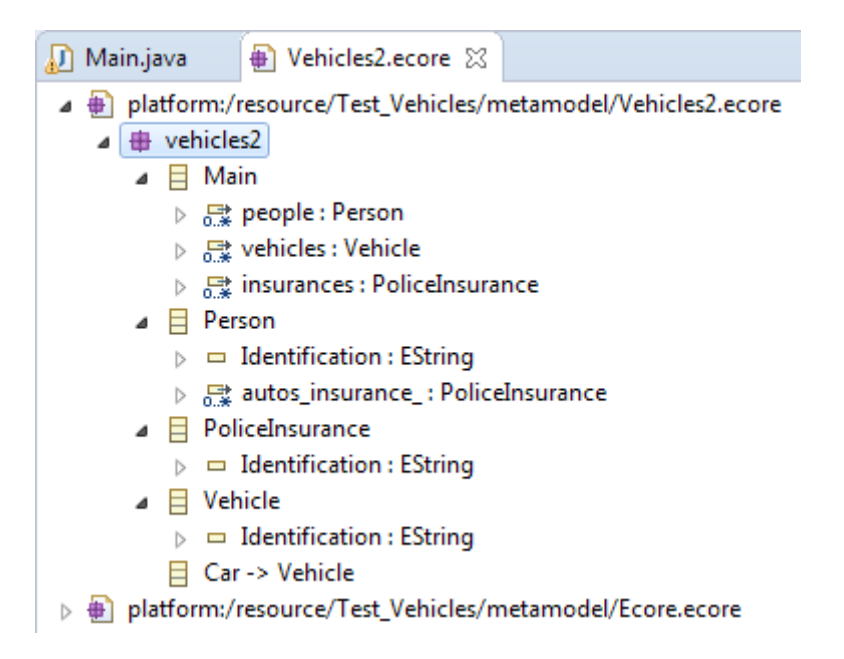

Graphically it looks as follows:

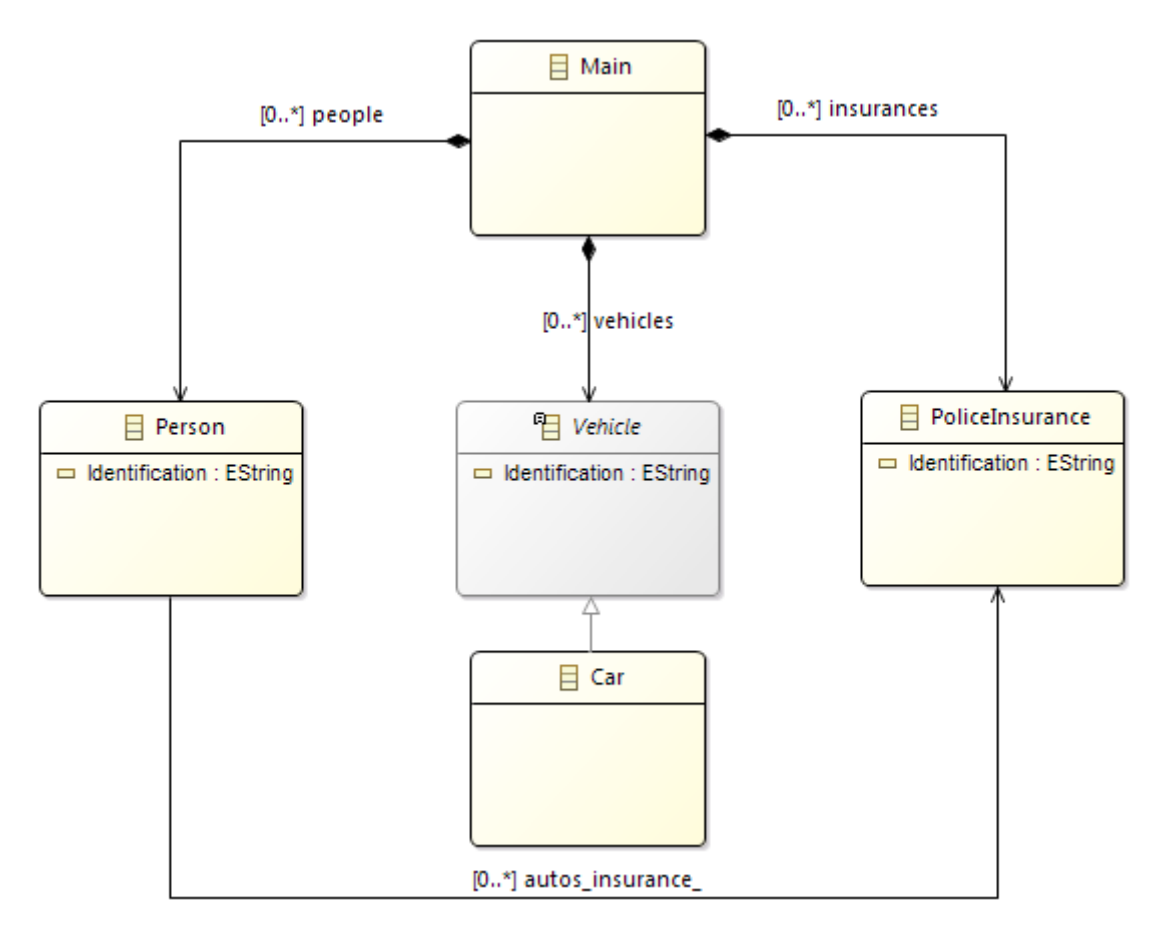

Notice the impact of the applied operators:

- *rename* Root **to** Main
	- Root has been renamed to Main
- **hide** EngineVehicle
	- EngineVehicle has been deleted
	- autos has been removed
	- insurance has been removed
	- autos\_insurance\_ has been added
- **flatten hide** IdentifiedElement
	- IdentifiedElement has been removed
	- Identification has been added to Person, Vehicle and PoliceInsurance

#### **Congratulations**

**You have used Modif tools to generate a new ecore model by application of Modif operators on initial ecore model** 

### *2. Migration*

### **Specify Domain Model and Migrate**

- Click on *Select* for Domain Model and specify the path to the model vehiclesModel.vehicles.xmi
- Click on the **Migrate** button

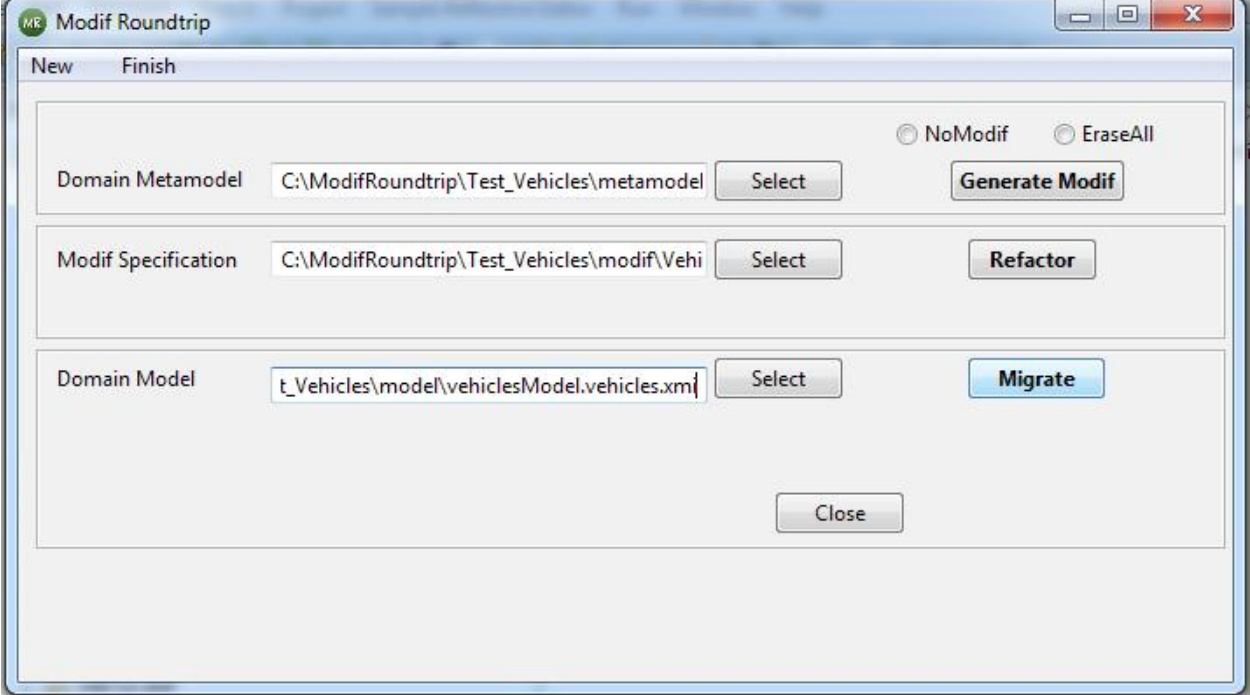

• Refresh the model folder. The model *vehiclesModel\_final.vehicles2.xmi* will appear. It should looks as follows:

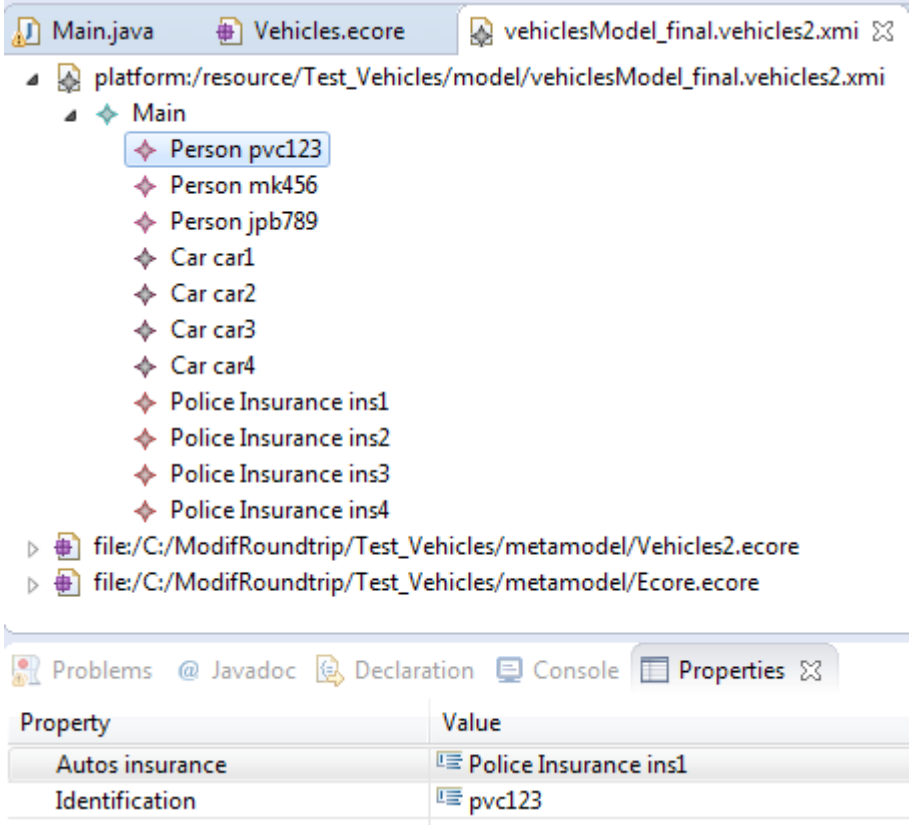

- pvc123 is associated to ins1
- mk456 is associated to ins2
- jpb789 is associated to ins3 and inst4

Notice that Person hasn't Cars. Cars has not associated PoliceInsurance. Person has associated PoliceInsurances.

#### **Enjoy Modif**

### **3. Contact**

You can report bugs to :

- **babau@univ-brest.fr**
- **vallejoco@univ-brest.fr**